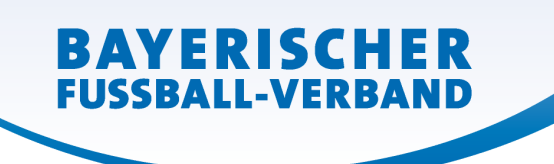

# **FAQ für Vereine (Stand Juli 2012)**

Sehr geehrte Vereinsmitarbeiter/innen und Vereine,

durch die – noch andauernde - Umstellung der EDV (Ligaverwaltung) sind etliche Neuerungen auf Sie zugekommen. Viele Fragen erreichen uns. Oft geht es um die gleichen Themen. Anbei haben wir eine Liste der häufigsten Fragen und deren Antworten zu einer FAQ zusammengefasst.

(In der folgenden Übersicht wurde stellvertretend die Kennung des SV 1927 Laufen (Vereinsnummer: "1234") gewählt).

### **Welche Zugangskennungen hat der Verein?**

Jeder Verein hat im neuen System **immer mindestens zwei** Zugangskennungen.

1) Zugriff für den Verein auf neues BFV-**Postfach, Vereinsmeldebogen, Sportgerichturteile und Vereinsadministration**

Zugang über https://spielplus.bfv.de oder über http://www.bfv.de danach auf Login klicken.

Kennung **PV31001234** + Passwort (Das per Post erhaltene falls nicht verändert)

2) Zugriff für den Verein auf **Ergebnismeldung, Freundschaftsspiele, Passonline und Spielverlegung Online**

Zugang über https://spielplus.bfv.de oder über http://www.bfv.de danach auf Login klicken.

Kennung **31001234** + bisheriges Passwort beim BFV

### **Wie melde ich mich für Passonline richtig an?**

Zugang über https://spielplus.bfv.de oder über http://www.bfv.de danach auf Login klicken. Kennung **31001234 (ohne PV)** + bisheriges Passwort beim BFV, klicken Sie den grauen Anmelde Button.

### **Ich habe mein Passwort vergessen, was tun?**

Sie können ein neues Passwort über die "Passwort vergessen" Funktion anfordern.

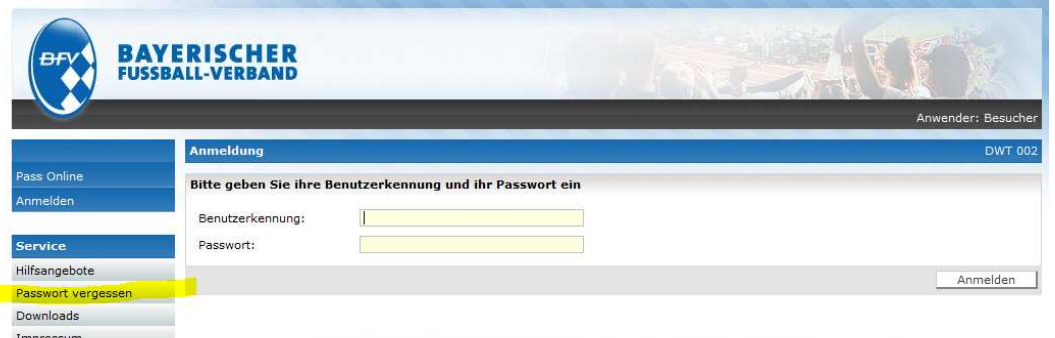

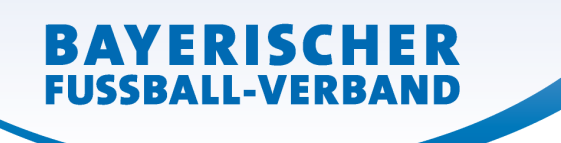

## **Kann ich die Passwörter der Zugangskennungen ändern?**

Ja, bei PV3100.. Kennungen geht das. Bei der Kennung 3100…. (Punkt 2) ist dies derzeit nicht möglich, wird aber nach einer Übergangszeit freigeschaltet werden. Info folgt.

# **Wie funktioniert die Ergebnismeldung nach der EDV-Umstellung?**

Seit 16.07.2012 können über SMS, Telefon und IPhone/Android APP nur noch Ergebnisse in das neue DFBnet gemeldet werden. (Näheres im Hand-Out) Meldungen für die – teilweise – noch **laufende Saison 2011/12** sind nur noch über das Internet auf der http://www.bfv.de Seite im Login Bereich zu machen. Wählen Sie dort den Zugang in die BFV Ligaverwaltung. Anmeldung mit der 4 stelligen Vereinsnummer und dem dazugehörigen Passwort.

# Wo finde ich die "zukünftigen Spiele" meiner Mannschaft als Excel Report?

Aktuell ist dieser Report nicht möglich, es ist aber geplant diesen wieder zu integrieren. Bis dahin gibt es allerdings die Möglichkeit einen Spielplan per PDF auszudrucken.

## **Wo finde ich den Spielplan meiner Mannschaft als PDF?**

Hier gibt es zwei Möglichkeiten. Im internen Bereich nach der Anmeldung mit 31001234 gehen Sie in das Ergebnismeldungsmenü, Vereinsmeldung und Vereinsspielplan. Im öffentlichen Bereich gehen Sie über http://www.bfv.de Ergebnisse, Ihre Vereinsnummer, wählen Sie die Mannschaft aus und gehen unter Tabelle direkt auf den Mannschaftsnamen. Damit bekommen Sie den Spielplan Ihrer Mannschaft.

## **Wie lautet meine Vereinsnummer im neuen System?**

Im alten System hatte der BFV 4 stellige Nummern, also z.B. bei Laufen 1234. Im neuen System lauten die Vereinsnummern 31001234. Dies war nötig damit im DFBnet die bayerischen Vereine nicht mit den Vereinen anderen Landesverbände verwechselt werden. (31 für Bayern, 00 als Füllung)

### **Wie komme ich in das neue Postfach?**

Das neue Postfach ist in der Zwischenzeit auch im Spielplus Menü integriert wenn man sich mit der PV31001234 Kennung anmeldet. Ein Zugriff ist ebenfalls über https://bfvmail.evpost.de mit der PV31001234 Kennung möglich.

## **Welches Postfach ist gültig?**

Ihr neues Postfach unter Zimbra/DFBnet hat seit 01.07.2012 allgemeine Gültigkeit. Amtliche Mitteilungen werden ab 01.08.2012 nur noch über das neue Postfach verschickt. Für eine Übergangsphase wurden Mitteilungen in beide Postfächer verschickt.

Das bisherige Postfach in der BFV Ligaverwaltung bleibt zunächst bestehen um Ihnen noch Zugriff auf alte Nachrichten zu gewähren. (Zugriff über http://www.bfv.de Seite im Login Bereich zu machen. Wählen Sie dort den Zugang in die BFV Ligaverwaltung. Anmeldung mit der 4 stelligen Vereinsnummer und dem dazugehörigen Passwort).

## **Wo finde ich meine Sportplätze (Spielstätten) und wie kann ich diese ändern?**

Spielstätten werden nur noch durch den Bezirk oder den Verband bearbeitet. Melden Sie Unstimmigkeiten bitte der Bezirksgeschäftsstelle. Spielstätten werden im Vereinsmeldebogen unter Vereinsadressen und dann dem Reiter Spielstätten angezeigt.